# *Nº4*

## **MUTUABALEAR**

## **I N F O M U T U 2.0 @ V E R S I Ó N 2 . 1** + Nuevo sistema de Certificados + Mejoras y novedades + Notas y Consejos + Dudas, contacto y ayuda

*Diciembre 2010*

*Versión 2.1.60*

## **Novedades y noticias Nuevos certificados**

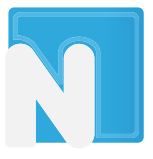

Debido a los nuevos y mejorados sistemas de seguridad Mutua Balear está en proceso de renovación de los certificados de todos los usuarios. Puede hacerlo usted mismo siguiendo una sencillas instrucciones.

Si ya ha accedido a Infomutu@ 2.0 habrá comprobado que se solicita la descarga e instalación del nuevo certificado. Si aún no lo ha hecho tiene de plazo hasta el 31 de diciembre para su instalación.

#### **Descargar e instalar mi nuevo certificado**

Cuándo acceda a Infomutu@ 2.0 visualizará un mensaje automático donde se indica la obligatoriedad de instalar el nuevo certificado. El mensaje aparecerá hasta que se haya descargado en nuevo certificado.

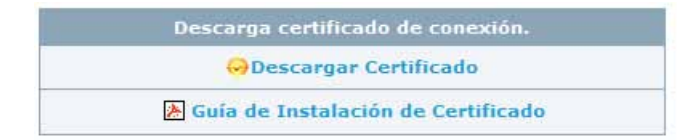

Descargue el nuevo certificado y siga paso a paso las sencillas instrucciones que encontrará en el pdf **"Guía de instalación de Certificado"**

#### **¿Cuál es la fecha máxima para instalar el nuevo certificado?**

El día 1 de enero de 2011 dejarán de funcionar los certificados antiguos, por lo que la fecha máxima para la instalación del nuevo certificado es el **31 de diciembre de 2010.** Hasta entonces podrá acceder con cualquiera de los dos certificados (el nuevo y el antiguo).

#### **Sobre los nuevos certificados**

- Debe ser **usuario activo** de i2.0
- Tienen una **validez de dos años**

■ Se generan por usuario de Infomutu@ 2.0. Es decir, cada usuario contará con su propio certificado aún siendo dos usuarios del mismo colaborador y/o empresa.

 Deberá escribir una **contraseña** en la importación del certificado. Ésta será el código de usuario y debe ser siempre en **MAYÚSCULAS**

 Es necesario **un certificado por ordenador.** Si un usuario se conecta en diferentes ordenadores deberá instalar en cada uno de ellos su certificado.

 Puede **descargar y reinstalar el certificado** siempre que lo desee si tiene instalado un certificado activo. Para ello acceda a "Utilidades/ Datos de usuario"

 En caso de **pérdida o borrado** solicite a su gestor técnico un nuevo certificado.

 El sistema le avisará automáticamente del **vencimiento** del certificado y de su renovación

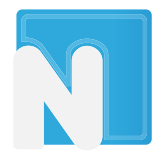

## **Novedades y noticias Regeneración de contraseña (y desbloquear usuario)**

El nuevo sistema de contraseñas de Infomutu $\omega$  2.0 le permite regenerar una nueva contraseña y de manera instantánea, en caso de olvido o bloqueo de usuario. Para ello siga las instrucciones que encontrará en i2.0 y que aquí le resumimos.

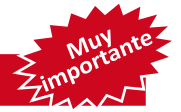

#### **¿Qué necesita para crear una nueva contraseña?**

1 Disponer de un **certificado de Infomutu@ 2.0 activo** en el ordenador en el que solite la nueva contraseña.

2 Tener cumplimentado correctamente su **e-mail**

3 Tener cumplimentado su **pregunta / respuesta** de seguridad Por ello, **ES MUY IMPORTANTE** que cada usuario verifique que sus datos están debidamente cumplimentados. Estos datos son INDISPENSABLES para crear una nueva contraseña y desbloquear un usuario. Para ello acceda a **"Datos de Usuario"** dentro de la opción **"Utilidades".**

 Compruebe que su **mail** está correctamente escrito y que es válido. **(2)**

 Escriba una **pregunta** concisa y una **respuesta** clara y fácil de recordar, aunque desconocida por terceros. Para regenerar la contraseña deberá escribir la respuesta exactamente igual. **(3)**

Si no dispone de un **certificado** en activo **(1)** contacte con su gestor.

#### **Cómo regenerar la contraseña**

Cuándo entre en Infomutu@ 2.0 si no puede acceder al sistema salga de la parte privada y acceda al apartado de la web

**[INFOMUTU@ PLUS.](http://www.mutuabalear.es/pagina.asp?pagina=125)** Aquí podrá regenerar la contraseña siguiendo los pasos que se le indican.

Si cumple con los requisitos expuestos obtendrá una nueva clave de manera instantanea.

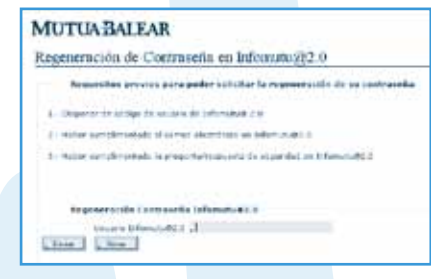

#### **Introducir su pregunta/respuesta**

A partir del día **16 de diciembre** el sistema le obligará a cumplimentar su pregunta/ respuesta para poder continuar.

Recuerde que es un requisito indispensable para la regeneración de su contraseña.

#### **Caducidad de la contraseña**

La contraseña generada automáticamente por el sistema sólo será **valida hasta las 23.59 horas del día en que la haya regenerado**.

Por ello, en cuanto reciba su nueva contraseña de acceso, cámbiela immediatamente en el sistema.

En caso de que no la cambie antes de esa hora tendrá que repetir el proceso de regeneración de contraseña.

#### **Cada usuario su propia contraseña**

Queremos recordarle la importancia de que su contraseña sea secreta y única.

**NO FACILITE NUNCA LA CONTRASEÑA A NINGUNA PERSONA** ni la deje escrita en lugares visibles. Si alguien accediese con su usuario podría imcumplir gravemente la LOPD (Ley Orgánica de Protección de Datos)

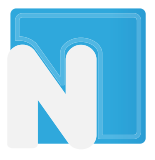

## **en resumen Certificados y Regeneración de contraseña**

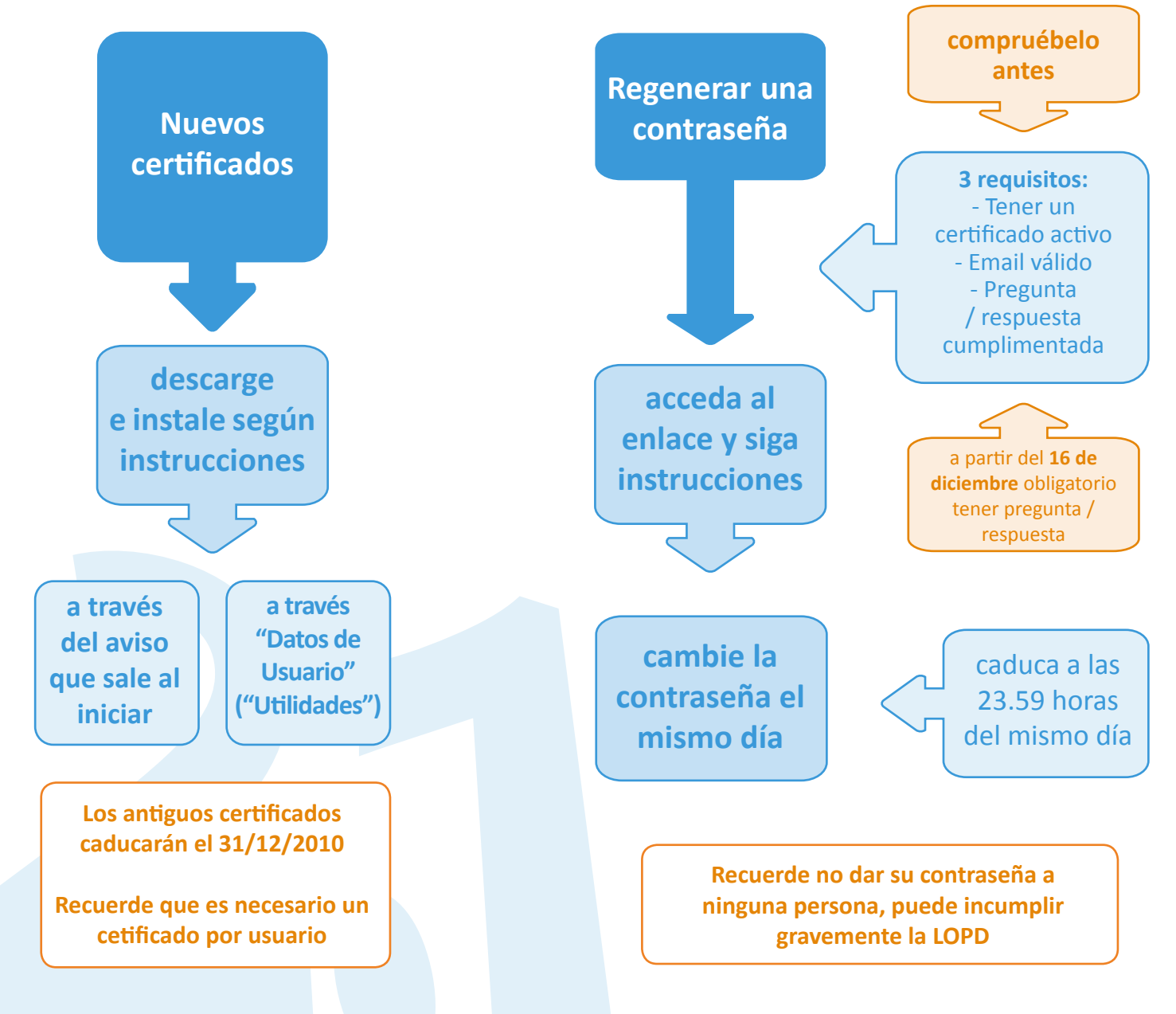

## **... novedades (nuevas opciones)**

### **Nueva pestaña "Consulta Accidentes Laborales Sin Baja"**

Nueva opción dentro del apartado de **"Accidente Laboral"**

Mediante este nuevo apartado puede consultar todos aquellos procesos de Accidente Laboral que no han causado baja, lo que es igual a "sigue trabajando."

Entre otras opciones, puede acotar la búsqueda por fecha del accidente y por estado del mismo (Presentados a Delta o Pendientes de presentar)\*

*\*Recordamos que un accidente laboral, aunque no haya causado baja, debe obligatoriamente tramitarse mediante el sistema Delta.* 

#### **Nuevas opciones y documentación de "Deducciones indebidas"**

Nuevas pestañas dentro de **"Afiliación - Empresas"**

#### **Consulta Reclamaciones por deducciones indebidas**

Consulte su histórico de reclamaciones realizadas por deducciones indebidas

#### ■ Documentación **Interés: "Devolución deducciones indebidas"**

Documentación útil y de interés. En estos apartados encontrará información, modelo de solicitud de devolución de deducciones, Intrucciones para cumplimentar TC ...

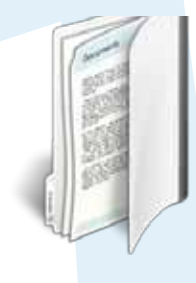

### **Accidentes sin baja**

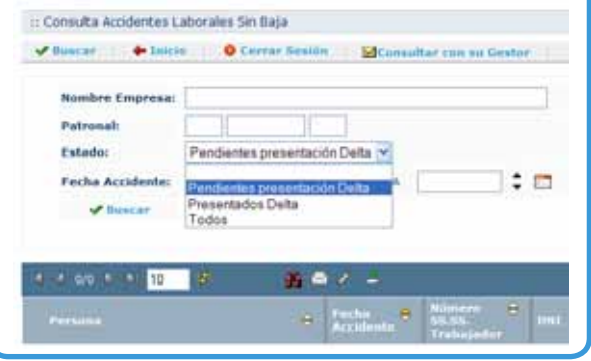

#### **Nuevo apartado "Visualización Procesos CC"**

Nueva opción (dentro del apartado **"Contingencia Común"**) en el que puede visualizar todos aquellos procesos de baja causados por contingencia común. Entre otros datos, puede consultar la fecha en que se produjo la baja, la fecha en que tuvo lugar el alta, el número de días de baja computados...

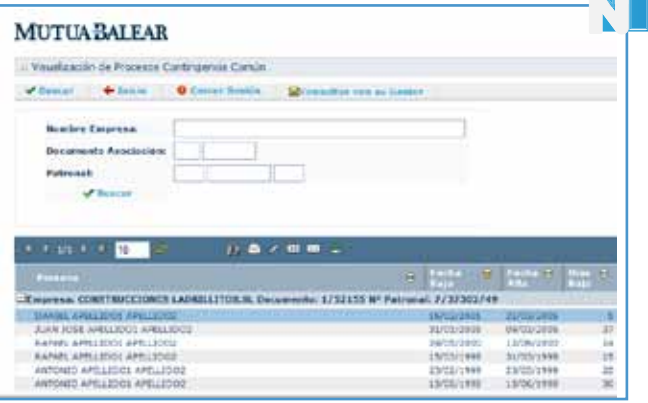

## **Mejoras y actualizaciones**

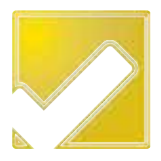

A continuación resumimos otras mejoras realizadas recientemente, con el fin de optimizar el manejo de Infomutu@ 2.0

### **PDF con desglose en el cálculo de cuota para Autónomos**

Si accede a **"Cálculo cuota autónomos"** (dentro del apartado **"Afiliación - Empresas"**) podrá generar un PDF, adaptado para impresión, con toda la información de la simulación del cálculo de manera desglosada:

- Cuota para cobertura por CC
- **Prestaciones a percibir en caso de baja por CC**
- **Prestaciones por riesgo de embarazo y lactancia**
- **Prestación en caso de baja laboral por AT**
- Cuota para cobertura por AT
- Teléfonos de consulta
- etc.

### **Mejoramos Partes al día**

Ahora, en el mail que recibe periódicamente de **"Partes al día",** dónde le informamos de las nuevas asistencias con baja laboral, le notificamos, también la situación en que se encuentra dicho parte:

 **Presentado "Si":** Mutua Balear lo tramita a la autoridad laboral, por lo que no debe hacer nada.

 **Presentado: "No" o en blanco:** Este parte esta pendiente de su presentación.

#### **Visualización del PD MUTUABALEAR** Cálculo de cuota y subsidios NOMINE: PRUEBAS WEB COLABORADORES FECHA: 01/12/2010 orida sex 114 Con estas coberturas, en caso de baja médica, untod tendrá derecho a percibir . El 60% de su bien reguladora desde el 4º día de baja al vigitimo; en su tanir 1.134,000 (37,804/di . El 75% de esa minna base a partir del vignimagnimer dia; en su casa 1.417.500 (47,254/dia) . Prestación por riesgo durante el embarzos y lactancia del 100% slesde el fer día; en su caso Af y EP (cobertura voluntaria): En el supuesto de que haya optado por la sobernara de accidentes de trabajo y enfermedad profesio<br>cuota adicional que delterá aborrar será de 1127,586 al mer y tendrá demotiu a las siguientes prestac e En 75% de sa biese reguladora en caso de baja laboral por estas confingentes de la festa de baja; en su caso 1.417,50€ (47,25€/46a) . A la avidencia sanitaria completa y rehabilitación espe · A las prestaciones de insalides, muerte y supervivencia que deriven de las contingencias profi . A la prestación por cese de actividad de los trabajadores autónomis, según Ley 32/2010 de 5 de A .<br>Il tiene alguna duda o precha alguna información adicional, puede contactar con nuestros esp.<br>• Escritos un mai a elastronomodimutuabaleaces \* Departamento de Prestaciones, Emilio Morancho, Iuli, 971-214322<br>\* Departamento de Colòsición, Rafael García, Iuli, 971-214366 ¿Por qué Mutua Balear?

### **Filtro en consulta de empresas y autónomos**

Se ha añadido un **filtro** en el listado que muestra la cartera de empresas y autónomos (dentro del apartado **"Afiliación - Empresas"**) que permite seleccionar si visualizar sólo **autónomos**, sólo **empresas** o **todo**.

Además, en este mismo listado se ha añadido el **C.C.C.** de la empresa o autónomo.

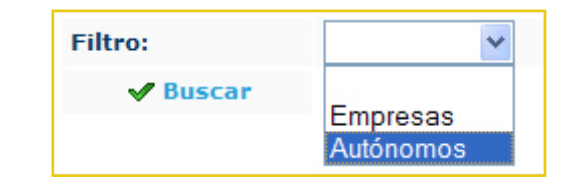

## **Mejoras y actualizaciones (2)**

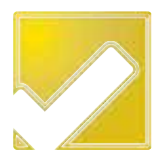

### **Mejorada y ampliada búsqueda en "Segumiento de Pacientes CC**

Desde la pestaña **"Contingencia Común"** puede acceder al apartado **"Seguimiento de pacientes CC"**. Ahora, mediante la opción de búsqueda avanzada,  $\frac{1}{2}$  podrá acotar y buscar los registros con nuevas opciones, como por ejemplo: fecha de grabación de alta, fecha de grabación de baja, procesos abiertos, cerrados...

### **Seguimiento de pacientes AT**

Nueva opción que le permite discriminar en **el Listado de Seguimiento de Pacientes AT** (dentro del apartado **Accidente laboral)** aquellos procesos abiertos de los cerrados.

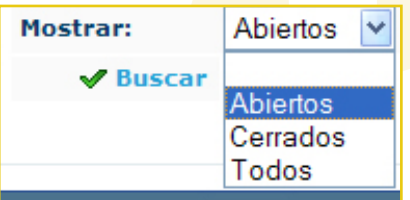

### **Periodo de la Relación Accidentes Laborales Sin Baja Pendientes de Presentar Delta**

En la nueva pestaña dónde muestra la **Relación Accidentes Laborales Sin Baja Pendientes de Presentar Delta** puede discriminar la visualización por mes actual o meses anteriores.

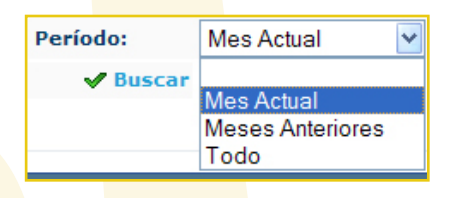

### **Nueva búsqueda en listado CC**

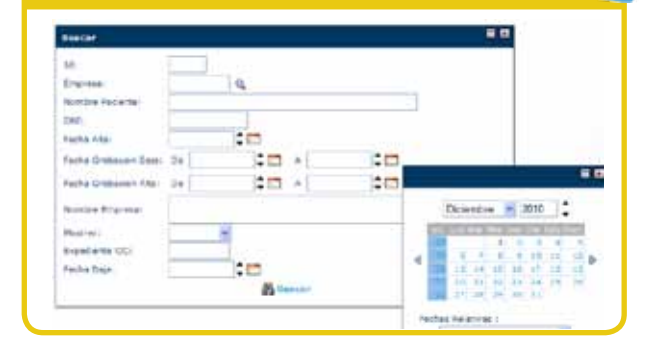

### **Reestructuradas las carpetas de documentanción**

Con el fin de hacer más accesibles los documentos de interés se han unificado y reestructurado las carpetas de la opción **Doc. de interés, Info. útil y normativa.** Además se han añadido nuevos documentos de interés.

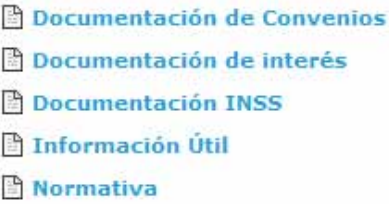

## **Bonus RD 404/2010**

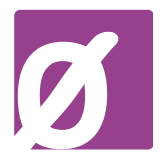

**El Real Decreto 404/2010 establece incentivos económicos, consistentes en la reducción de las cotizaciones por contingencias profesionales, para aquellas empresas que se distingan por el empleo de medidas eficaces en la prevención de los accidentes de trabajo y enfermedades profesionales.**

Queremos recordarle que puede consultar en Infomutu@ 2.0 la información relativa a las Cuotas devengadas de AT y EP del año 2010 para verificar que empresas cumplen el requisito mínimo de cotización para solicitar el abono de Incentivos, de acuerdo a lo establecido en el RD 404/2010. Encontrará esta información en **"Consulta de Cuotas Empresa y CNAE"** dentro de **"afiliaciónempresas".** *Además le recordamos:*

### **Publicados y aplicados índices de siniestralidad vigentes**

Publicados los índices oficiales de siniestralidad *Alfa, Beta y Delta* **(Orden TIN 1448/2010)**. En "Consulta de Cuotas Empresa" podrá ver, junto a las cuotas devengadas, dichos índices aplicados a su/s empresa/s.

*Le recordamos que estos índices están vinculados a su actividad (CNAE09) y serán actualizados conforme sean publicados. Estos índices se reconocen tambien como Ii, IIi, IIIi*

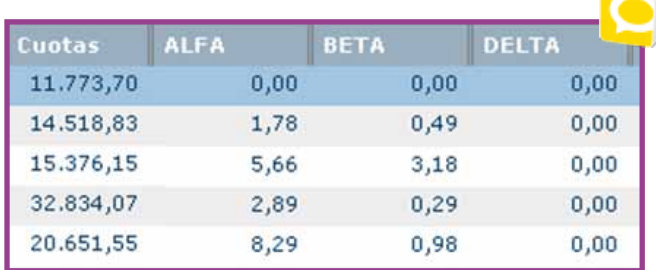

### **PDF informativo personalizado**

Puede generar un **PDF informativo** (comunicado) personalizado en el que se certifica la existencia del documento de asociación, el volumen de cuotas durante el periodo de observación, los índices

generales según su CNAE09 y los índices específicos de siniestralidad general y siniestralidad extrema de su empresa según las fórmulas expuestas. *Para generarlo tan sólo debe pinchar en*

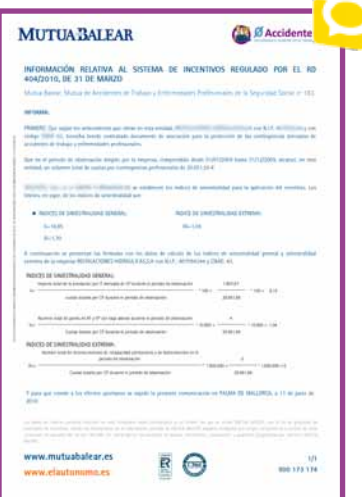

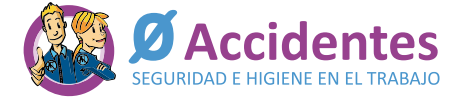

**consultabonus@mutuabalear.es 971 436 071 (horario de oficina)**

Toda la información en **www.mutuabalear.es**

## Secci **Recuerde**

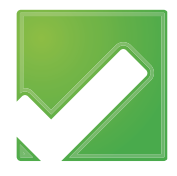

Esta nueva sección está pensada para recordarle todos aquellos aspectos que no son novedades ni mejoras de la herramienta pero que consideramos de especial interés debido a las consultas y sugerencias recibidas.

#### **Obligatoriedad de comunicar partes al sistema RED**

**La Orden TAS/399/2004**, de 12 de febrero, sobre presentación en soporte informático de los partes médicos de baja, confirmación y alta, correspondientes a procesos de incapacidad temporal, establece en su artículo primero que las empresas incorporadas al sistema **RED** (Remisión Electrónica de Datos) , deben obligatoriamente utilizar dicho sistema para transmitir las copias de los partes médicos de baja, confirmación y alta que le presenten los trabajadores.

El hecho de remitir los partes de accidente con baja al sistema Delt@ no exime de esta comunicación. En consecuencia, algunas empresas han entendido que con ello cumplían con las obligaciones a este respecto y no están comunicando al sistema RED los parte médicos de baja y alta médica emitidos como consecuencia de proceso derivado de Contingencias Profesionales.

Por ello, para evitar ser sancionados (según los establecido en el artículo quinto de la Orden TAS/399/2004) **queremos recordar la obligatoriedad de comunicar al sistema RED los partes médicos de baja y alta de contingencias profesionales con independencia de emitir el correspondiente parte de accidente por el sistema Delt@,** dado que se trata de dos obligaciones coincidentes en el tiempo, pero con distintos destinatarios.

#### **Plazo especial para que los autónomos puedan acogerse a la cobertura de AT**

**Se abre un plazo extraordinario desde el 01 de Noviembre de 2010** para que los autónomos puedan acogerse a la cobertura por Contingencias Profesionales en caso de no tenerla concertada.

**Dicho plazo es de 3 meses a contar desde la citada fecha**. Para aquellos trabajadores que ya tengan la cobertura por Accidente de Trabajo, el acogimiento e inicio de cotización será automático, por lo que no será necesario que realicen ningún tipo de gestión.

La T.G.S.S. expide ya el documento por el cual se puede solicitar esta cobertura. Igualmente, desde www.elautonomo.es puede descargarse y consultar más información.

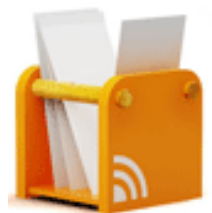

## **Recuerde**

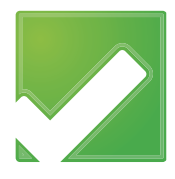

#### **Mueva web www.mutuabalear.es**

Mutua Balear ha estrenado en el mes de octubre su nueva web. En ella podrá ver consultar información de utilidad y documentos de interés.

Además, dispone de una sección exclusiva, **"Infomutu@ Plus+"** dónde encontrará todo lo relativo a la herramienta.

Ahora además puede solicitar duplicados de certificados desde esta sección.

#### **Nueva web**

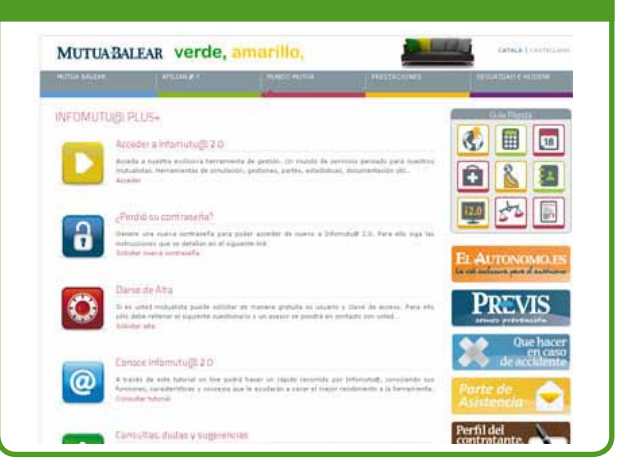

#### **Cursos avanzados para usuarios de i2.0 Millions de i7.0** Millions estor

A lo largo de este año se han llevado a cabo cursos gratuitos de formación para usuarios de Infomutu@ 2.0 en un gran número de delegaciones.

Debido al éxito de asistencia y participación el nuevo año 2011 se realizarán cursos y/o charlas relacionadas con esta herramienta.

¡Permanezca atento a la web de Mutua Balear!

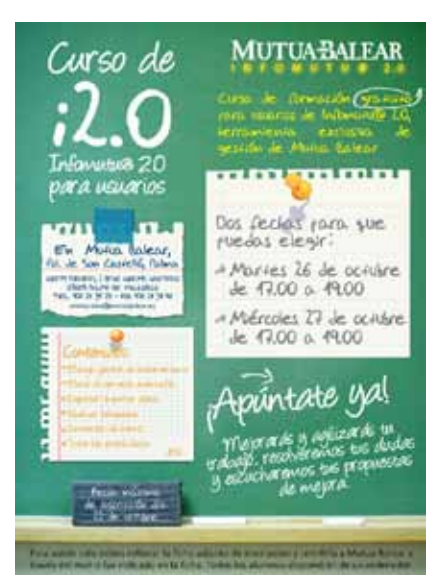

Cuando esté en Infomutu@ 2.0 no olvide nunca esté botón:

### Consultar con su Gestor

Esté en la sección que esté gracias a este botón puede realizar una consulta que recibirá su gestor técnico de Mutua Balear. Éste le responderá a su mail lo antes posible o se pondrá en contacto con usted.

**¡Recuerde... en cualquier lugar de Infomutu@ 2.0 lo encontrará!**

## **Notas y consejos**

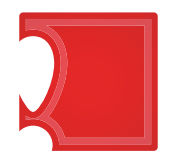

A continuación le recordamos algunos consejos de utilidad para que saque el máximo provecho a Infomutu@ 2.0

**"Consultar qué autónomos tienen concertada la cobertura por AT".** Desde la pestaña de **"Consulta de empresas y autónomos"** (dentro de la opción Afiliación - Empresas) puede filtrar su cartera en "empresas" o "autónomo". Posteriormente, mediante la opción de **búsqueda** (primáticos) puede hacer una búsqueda de aquellos autónomos dados de alta en AT.

**PDF editables y rellenables** Recuerde que nuestros PDFs son editables. Es decir, los puede rellenar desde el propio ordenador, guardarlos y enviarlos por mail.

#### **Deducciones, imprimir carta**

Dentro de los apartados **"Visualización Deducciones I.T. - C.C." y "Visualización Deducciones I.T. - A.T."** de la sección Afiliación - Empresas encontrará un botón que genera automáticamente un PDF con la información de los expedientes del mes vigente.

*¡Nos importa su opinión! Esperamos sus sugerencias en comunicación@mutuabalear.es*

#### **Mis autónomos con AT** jUtilice este icono! 行為とこ Mediante él<br>podrá filtrar **Buscar** podrá  $7/373$ **Empresso** los autónomos  $2 - 36/37$ Situación AT: dados de alta  $9.7/100$ Situación CC: Fistados en AT. Régimen 5.5.1

### **PDF editables**

Todos nuestros PDF están diseñados para poder ser cumplimentados desde su ordenador.

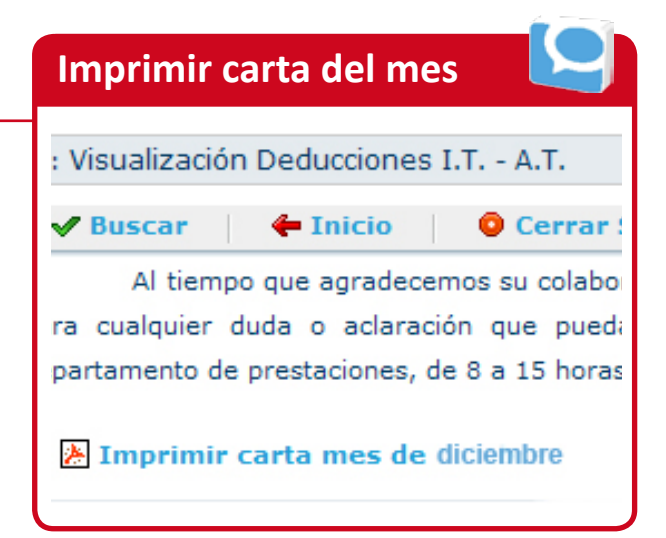

## **Dudas, contacto y ayuda**

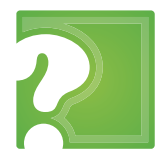

Saque el máximo partido y rendimiento a Infomutu@ 2.0 y haga su trabajo más ágil y eficaz. Aquí le exponemos cómo resolver las dudas más frecuentes.

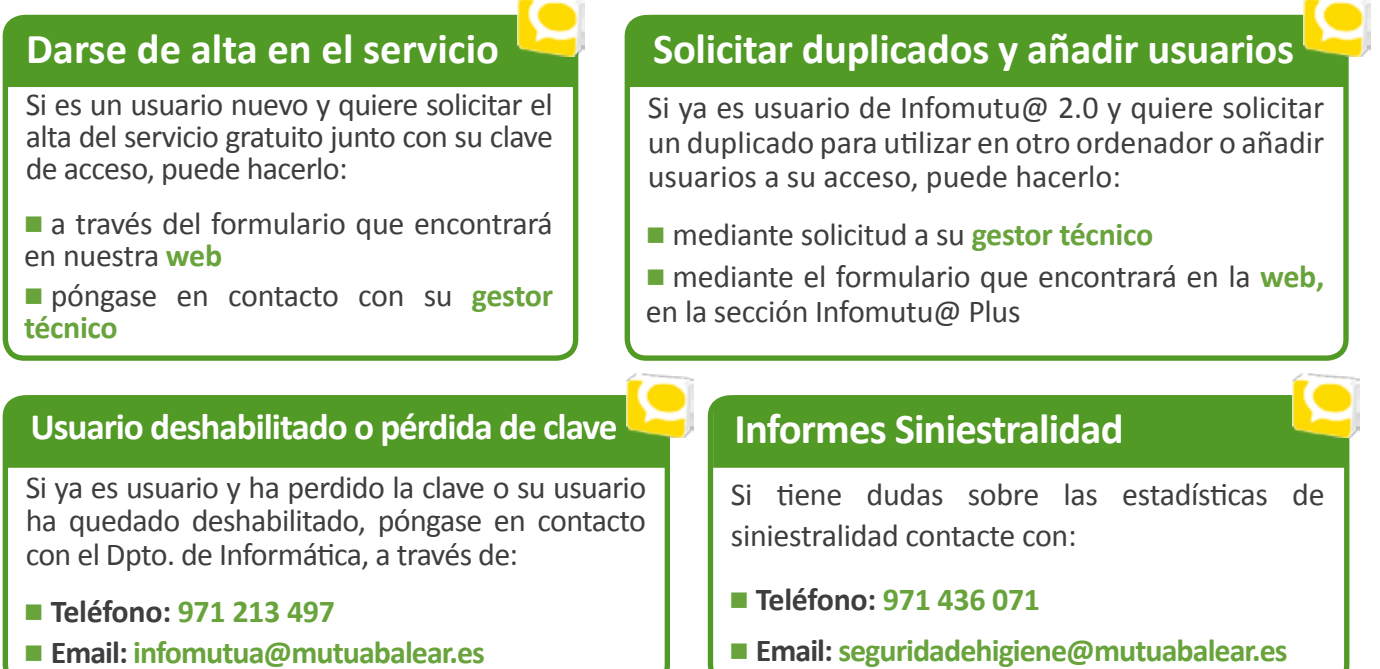

### **Otras consultas**

Para el resto de consultas llame a su **gestor técnico**, el cúal le

derivará al departamento específico que le resolverá cualquier duda.

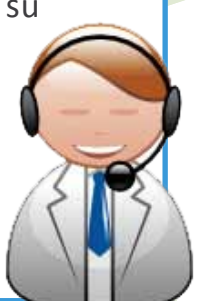

### **Tutorial on line**

Igualmente queremos recordarle que puede encontrar un tutorial con consejos básicos en el cd que se le entrega junto a su clave; y en la página web, en la sección de [Infomutu@ Plus](http://www.mutuabalear.es/pagina.asp?pagina=125) 

### **Dudas Bonus**

Hemos habilitado un mail y un teléfono de contacto exclusivo al que puede dirigirse para todas las cuestiones relacionadas con el incentivo: **consultabonus@mutuabalear.es o en el 971 436 071** (en horario de oficina).

## **Servicios para el mutualista**

Cuidar a cada uno de nuestros mutualistas es la motivación por la que día a día Mutua Balear se esfuerza en mejorar sus servicios y garantizar una cobertura amplia e integral. **Como mutualista, éstos son algunos de los servicios que gratuitamente le ofrecemos.**

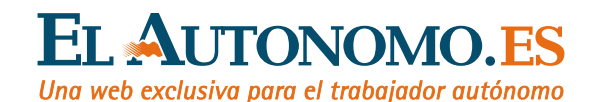

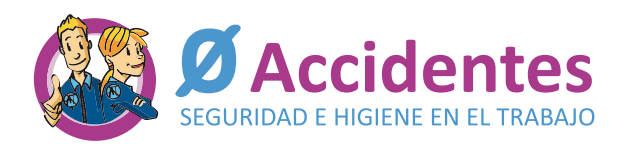

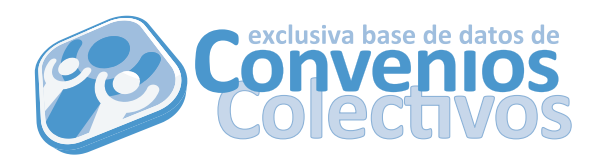

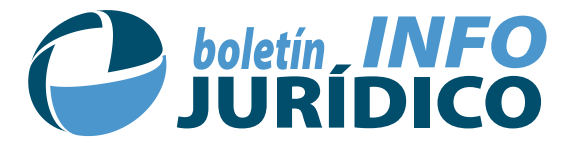

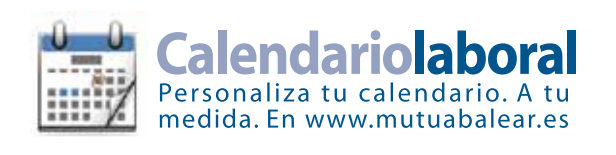

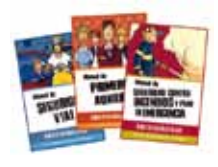

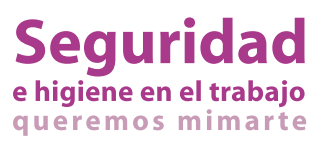

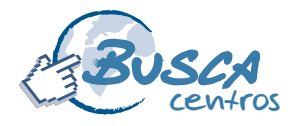

Más de 200 centros con mapas de situación a un click www.mutuabalear.es

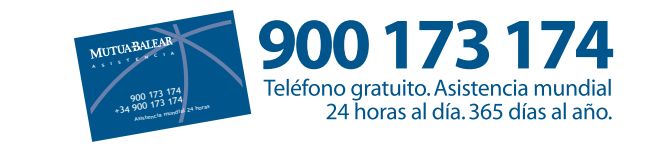

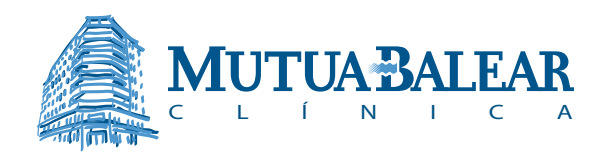

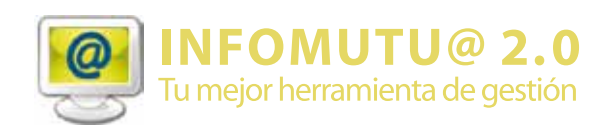

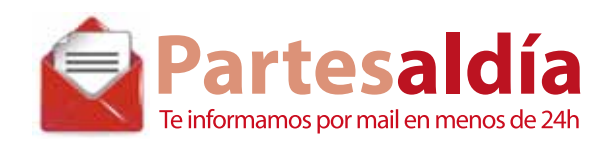

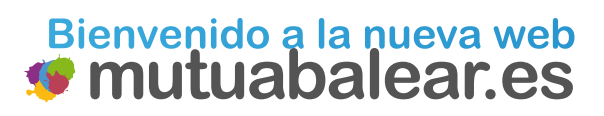

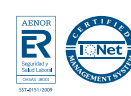

# Bienvenido a la nueva web

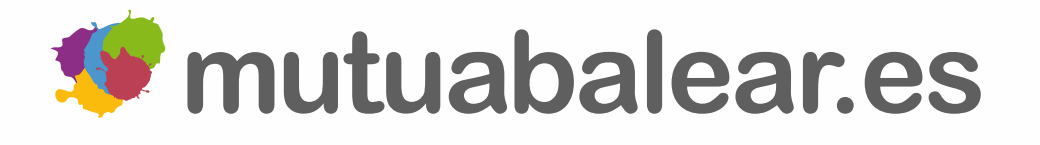

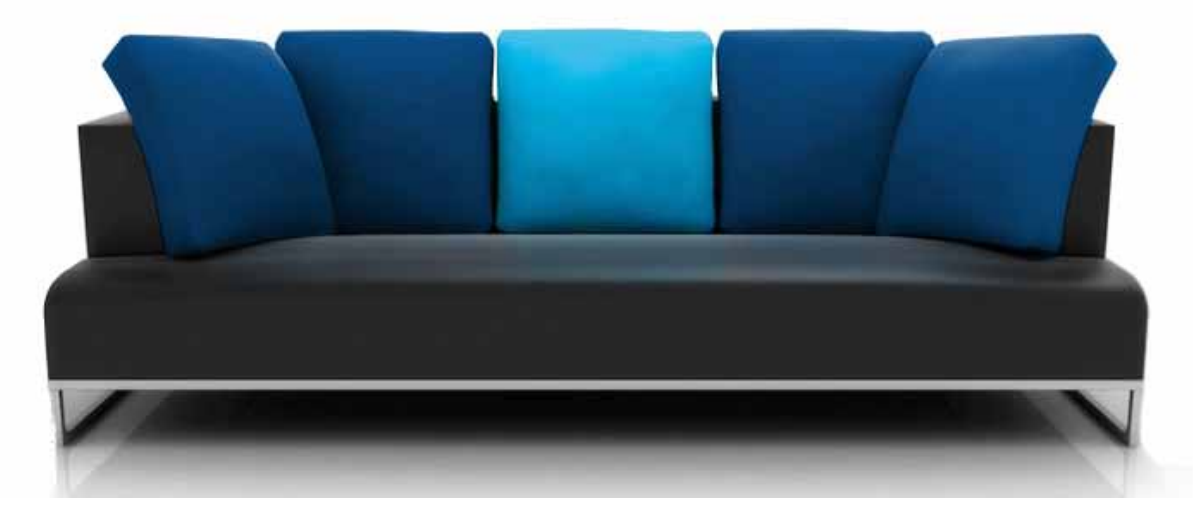

*Hecha a tu medida. Una web llena de colores que nos [hace más que nunca azules. Más que nunca tu Mutua](http://www.mutuabalear.es/pagina.asp?pagina=125)* 

## **900 173 174**

### **MUTUA BALEAR**